## オンライン個別相談会の参加方法

①マイページより、予約時間の 10 分前になったら「受講証」をクリック

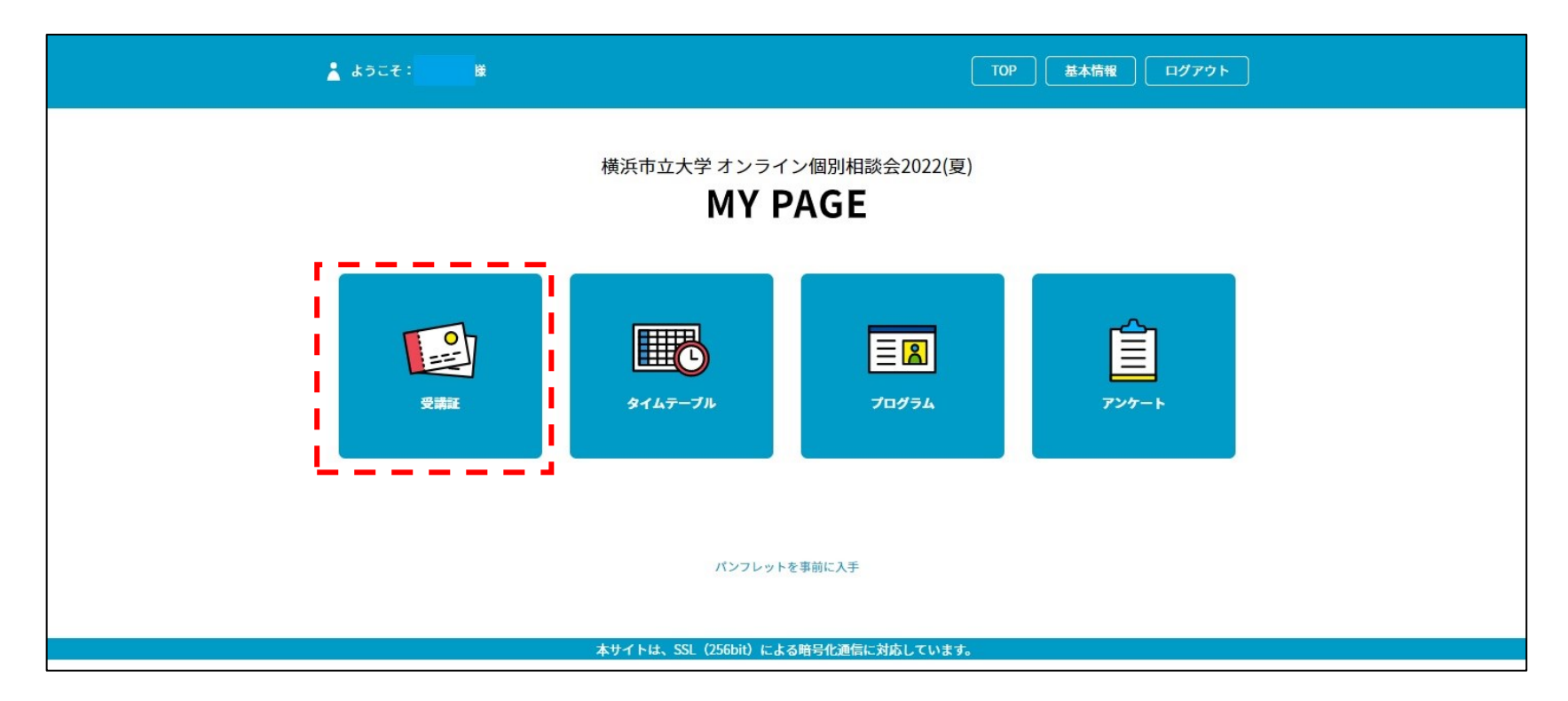

## ②申込した枠が表示されるので、<mark>受講証表示</mark>をクリック

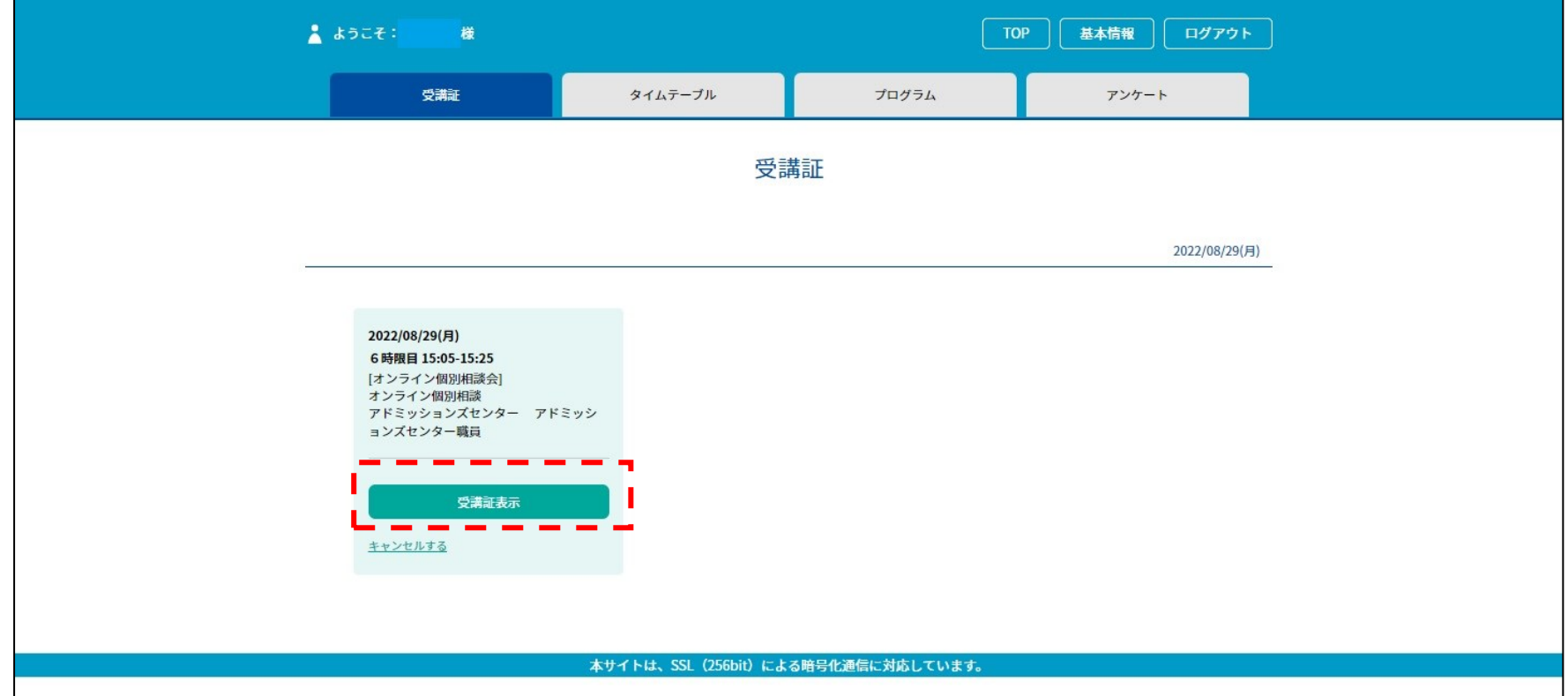

## 3開始時間 10 分前になったら、入場するが表示されるのでスワイプして参加

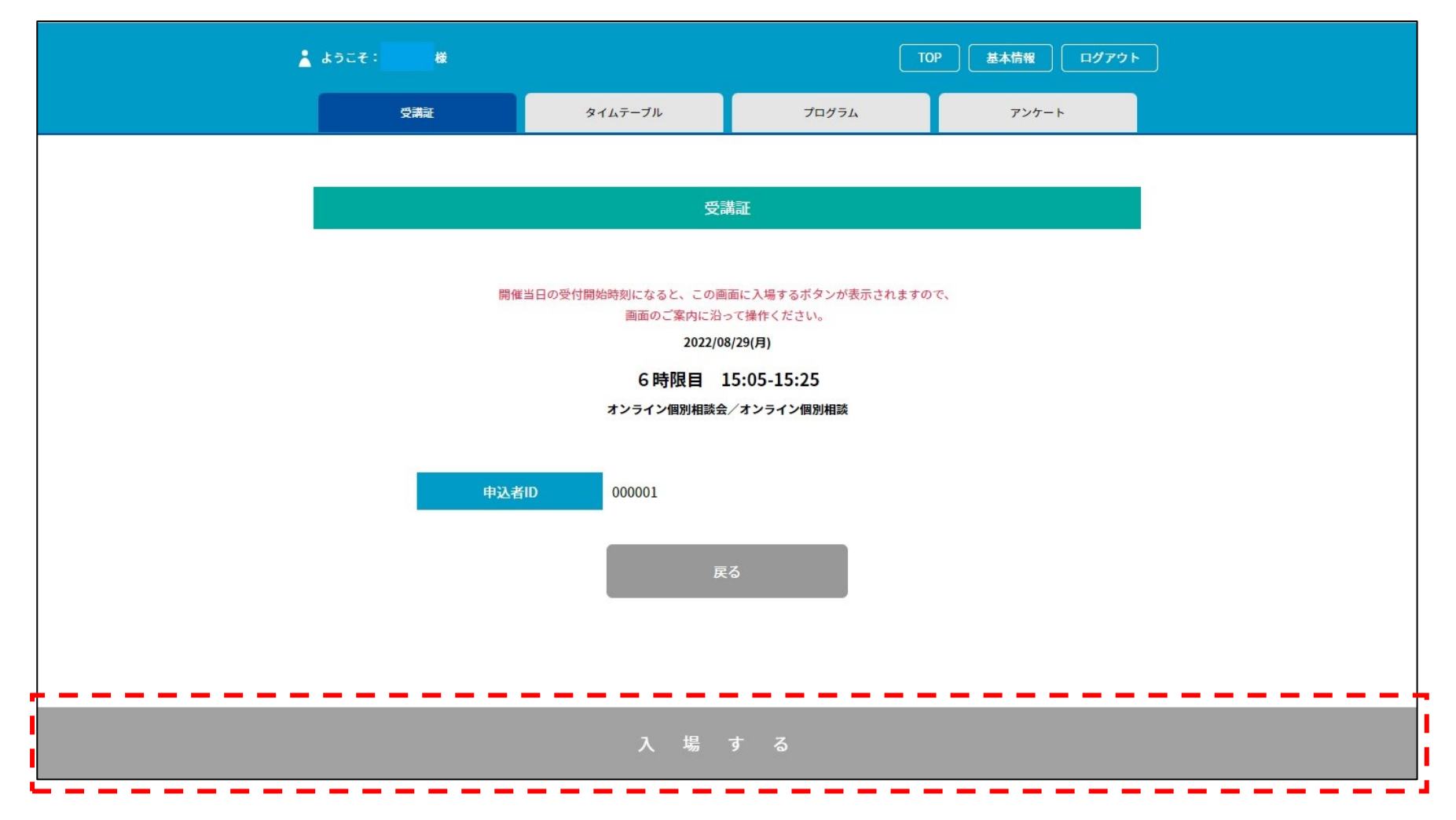

の参加後はマイページのアンケートにご協力ください。

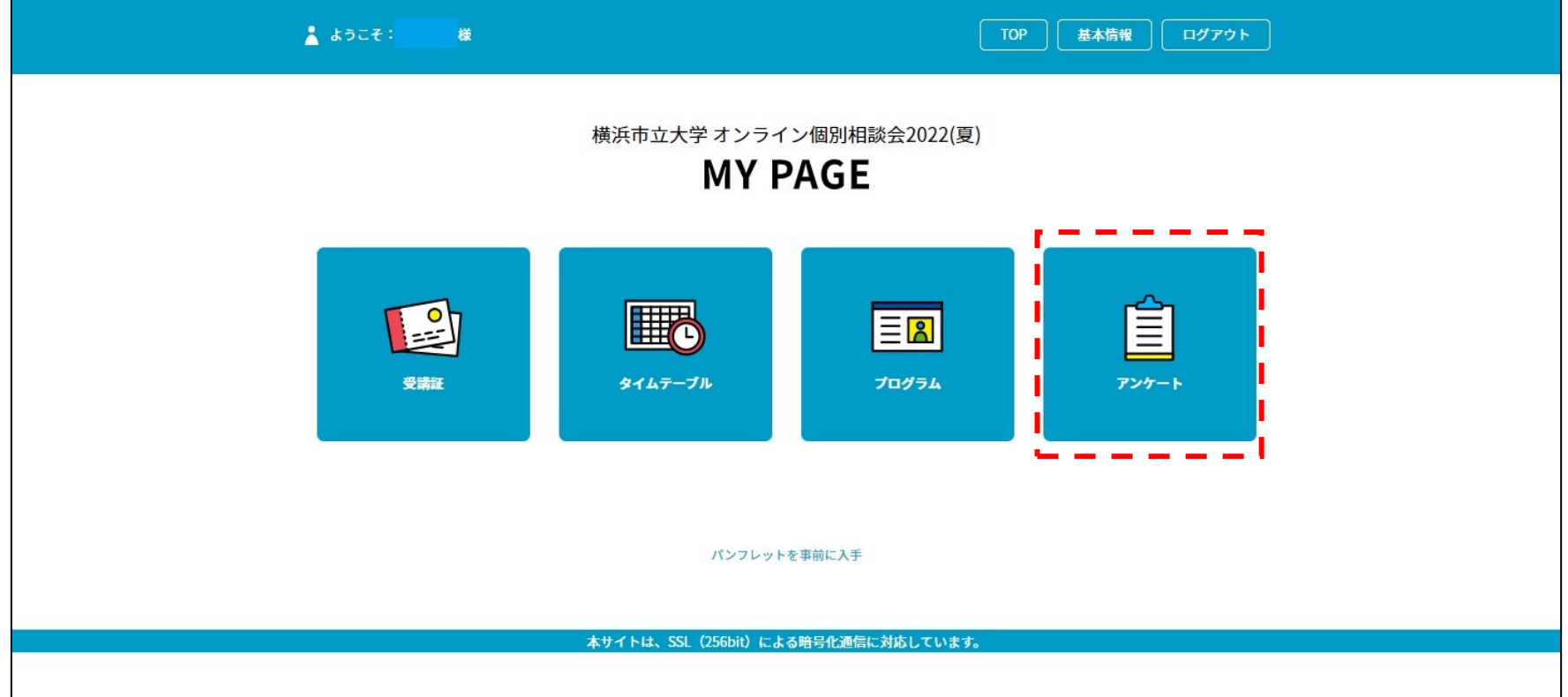